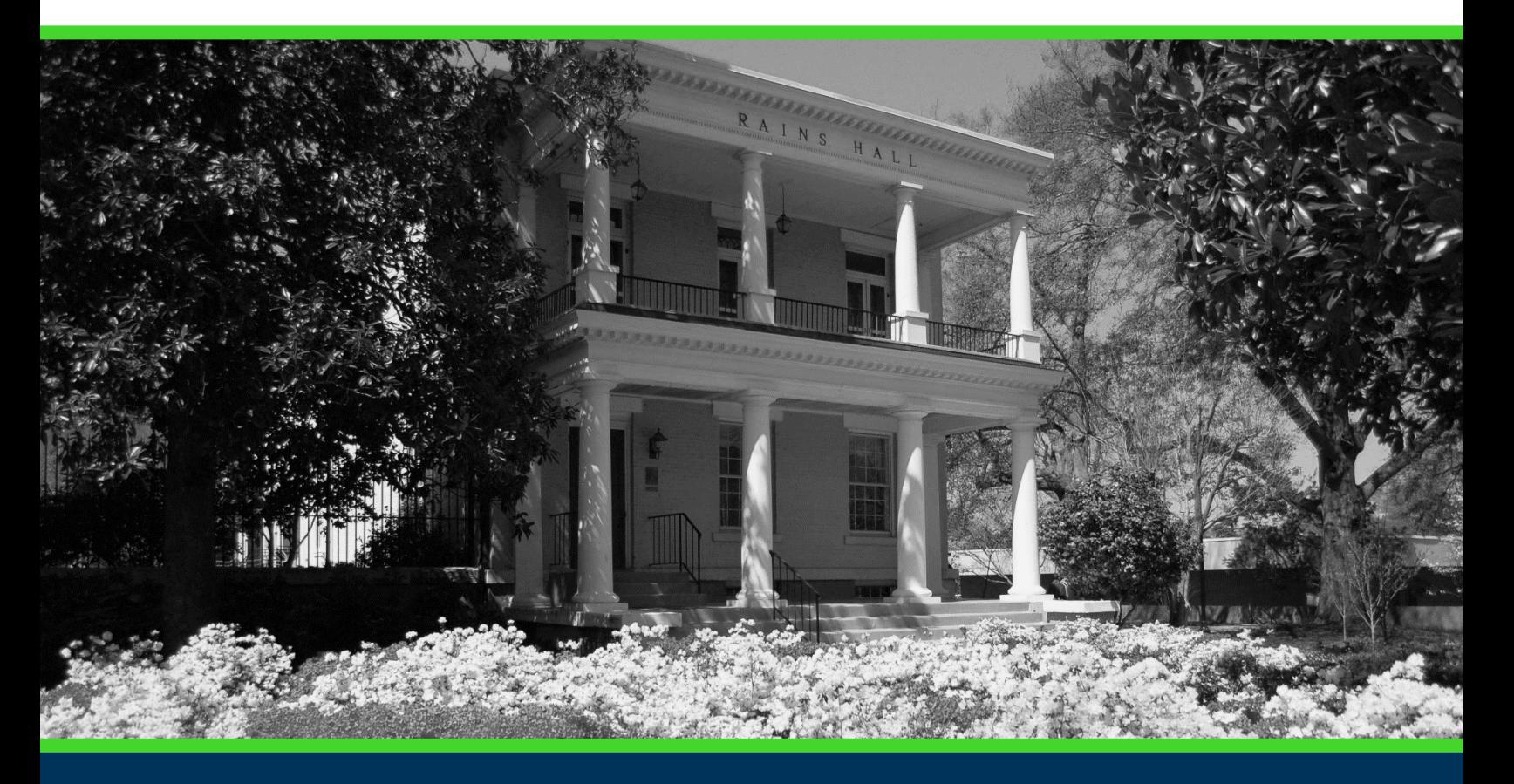

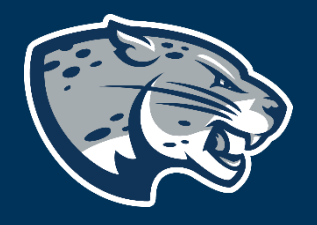

# OFFICE OF THE REGISTRAR USER INSTRUCTIONS

# **TABLE OF CONTENTS**

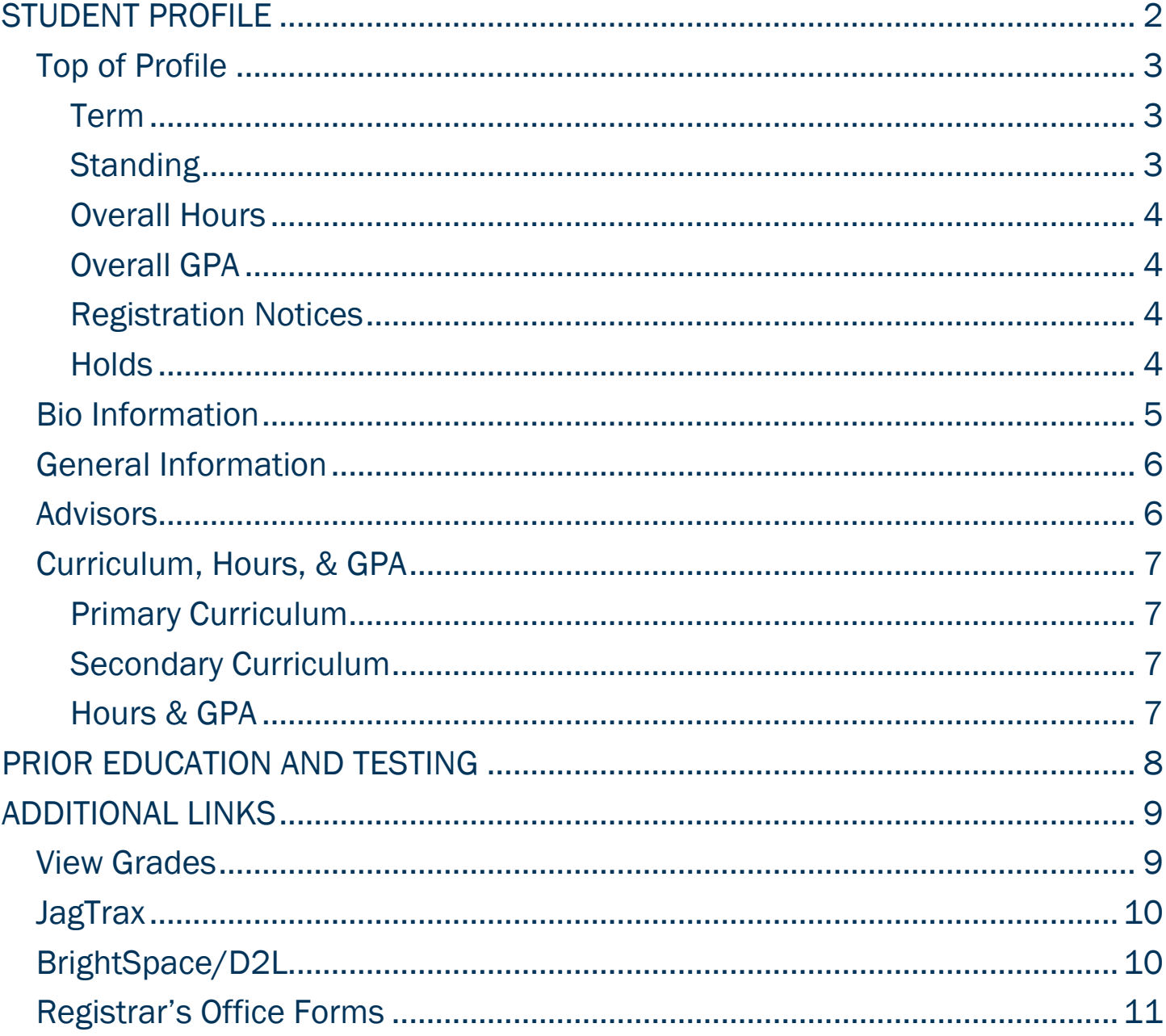

# ACCESSING YOUR STUDENT PROFILE

- 1. Log in to POUNCE: [https:pounce.augusta.edu](https://pouncetest.augusta.edu/)
- 2. Click the Student tab at the top.
- 3. Click the Student Profile link.

#### Student

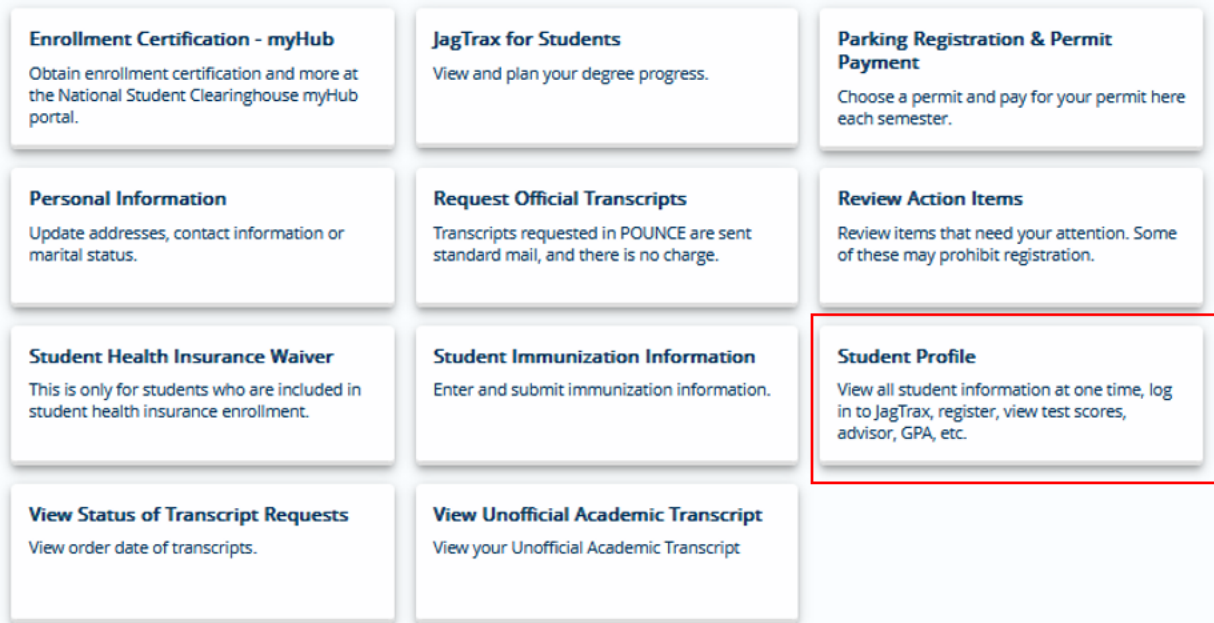

## <span id="page-2-0"></span>STUDENT PROFILE

This is the main page of the student profile. At a glance, you will see biographical, general, advising, and academic information.

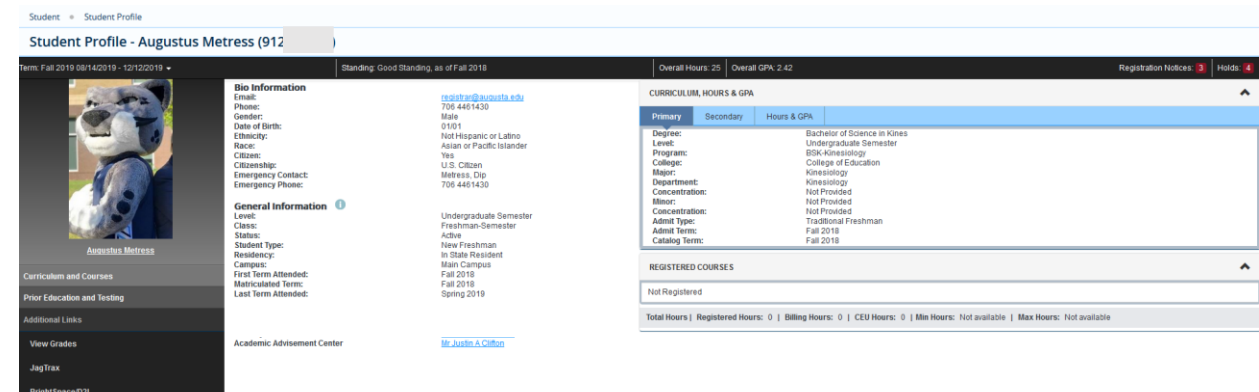

### <span id="page-3-0"></span>TOP OF PROFILE

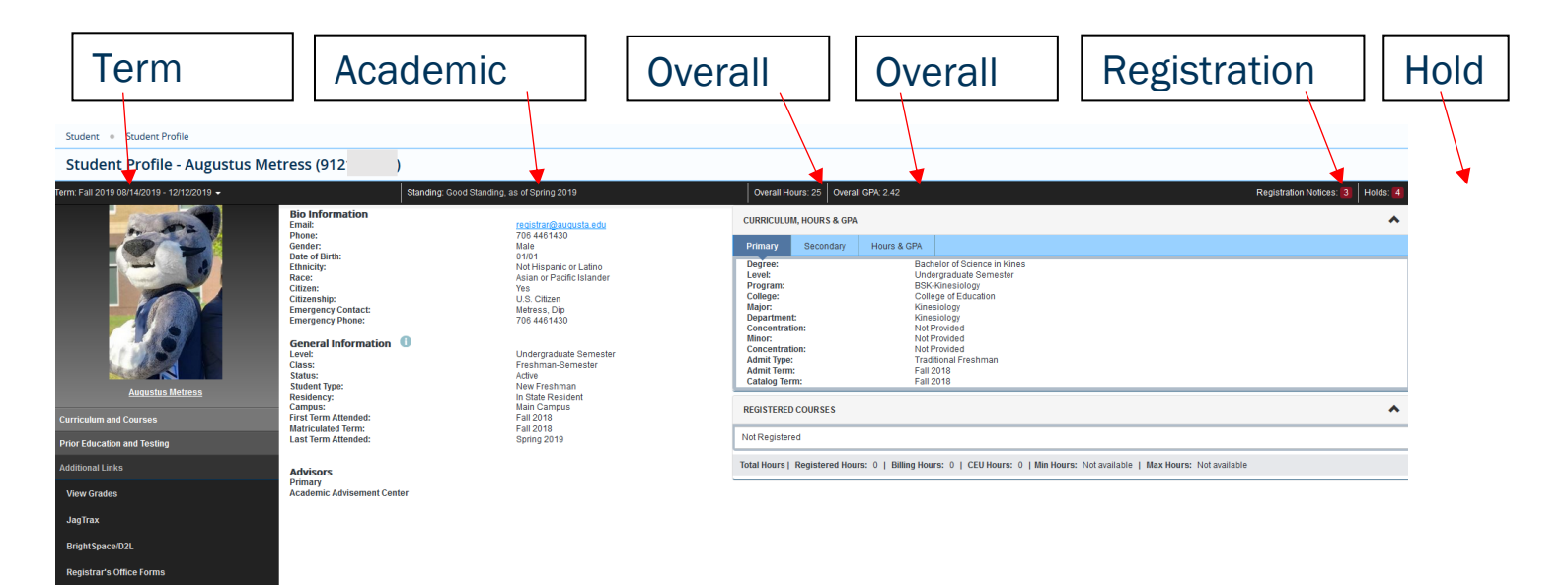

#### <span id="page-3-1"></span>Term

#### The current term or term selected in the drop-down.

Term: Fall 2019 08/14/2019 - 12/12/2019 -

#### <span id="page-3-2"></span>**Standing**

Your academic standing.

Standing: Good Standing, as of Spring 2019

#### <span id="page-4-0"></span>Overall Hours

Your current overall hours.

Overall Hours: 25

#### <span id="page-4-1"></span>Overall GPA

#### Your current overall GPA.

Overall GPA: 2.42

#### <span id="page-4-2"></span>Registration Notices

Provides overall academic standing with registration eligibility, student status with registration eligibility, and enrollment status with registration eligibility.

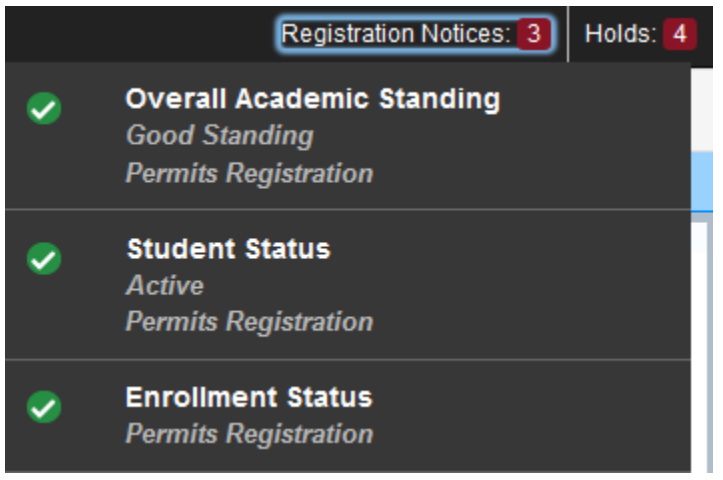

#### <span id="page-4-3"></span>**Holds**

Any active holds with a reason (if entered) and the processes affected.

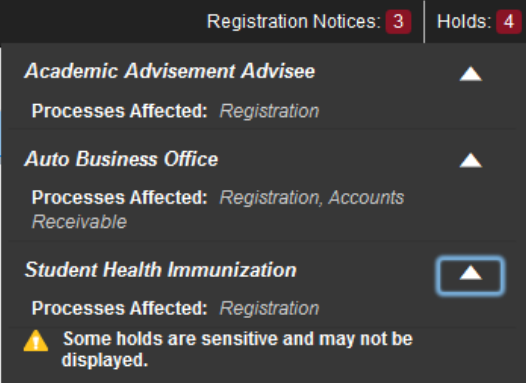

### <span id="page-5-0"></span>BIO INFORMATION

Bio information includes your:

- 1. Email
- 2. Phone
- 3. Gender
- 4. Date of Birth
- 5. Ethnicity
- 6. Race

istrar's Office Forms

- 7. Citizen Status
- 8. Country of Citizenship
- 9. Emergency Contact

### 10. Emergency Contact's Phone Number

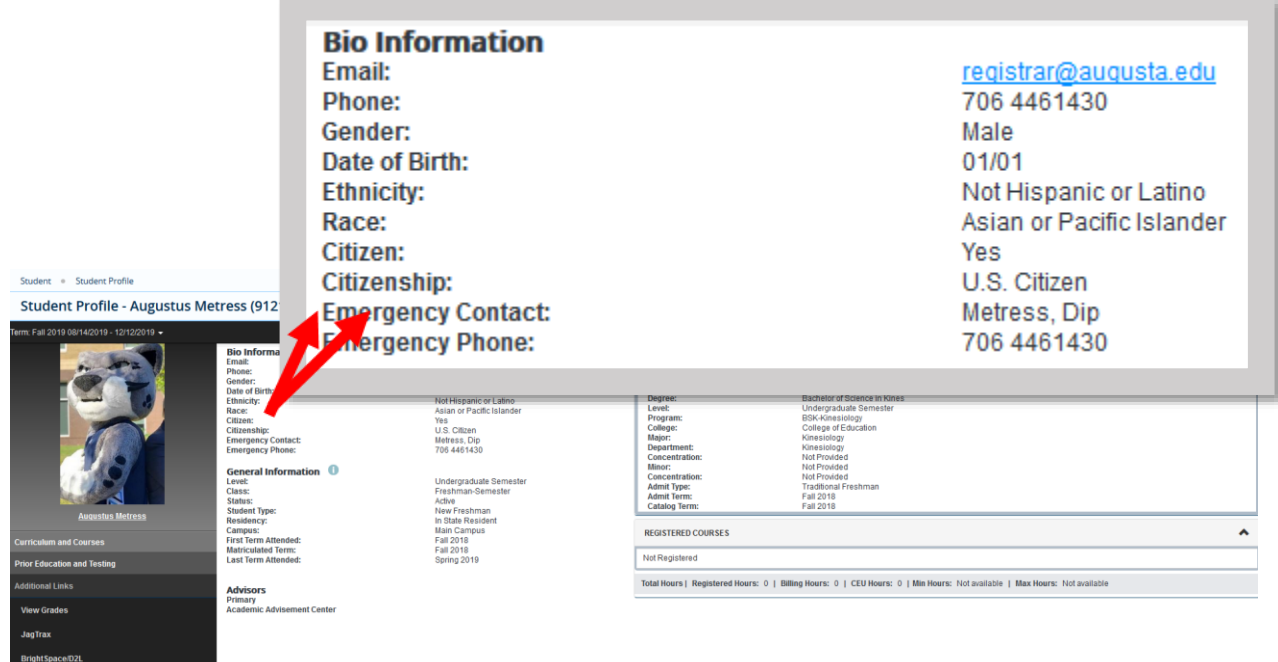

### <span id="page-6-0"></span>GENERAL INFORMATION

#### General information includes your:

- 
- 2. Class Level 6. Campus
- 
- 
- 1. Student Level 5. Residency/Tuition Classification Status
	-
- 3. Student Status 7. First Term Attended
- 4. Student Type 8. Last Term Attended

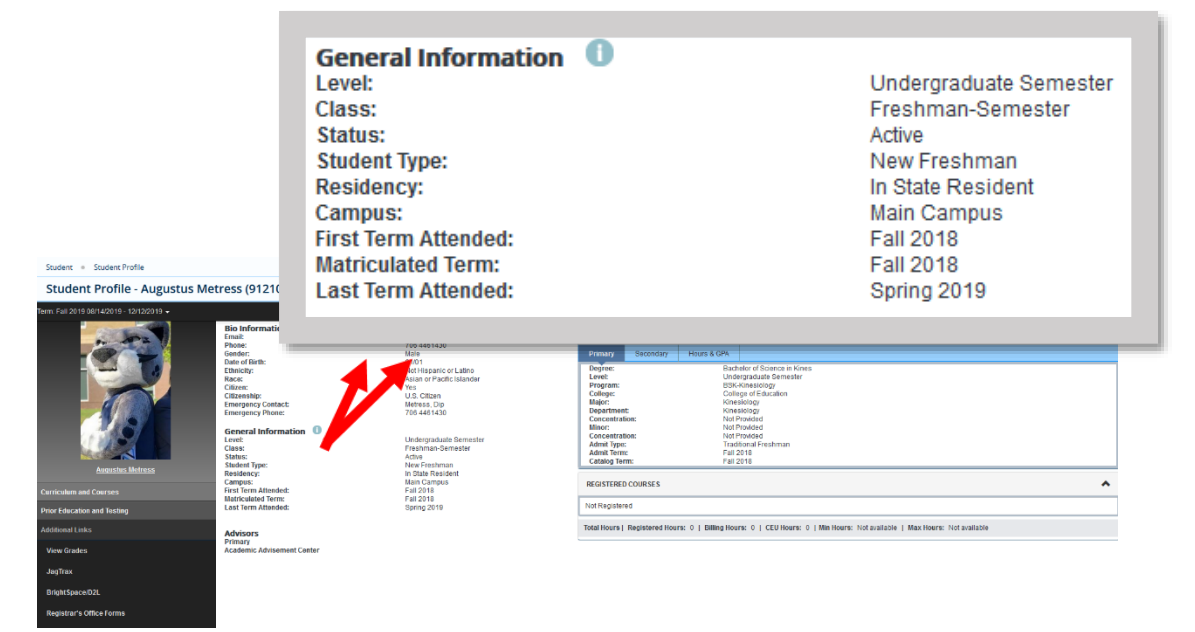

### <span id="page-6-1"></span>ADVISORS

The Advisors section provides the name and email link for your advisors, if assigned.

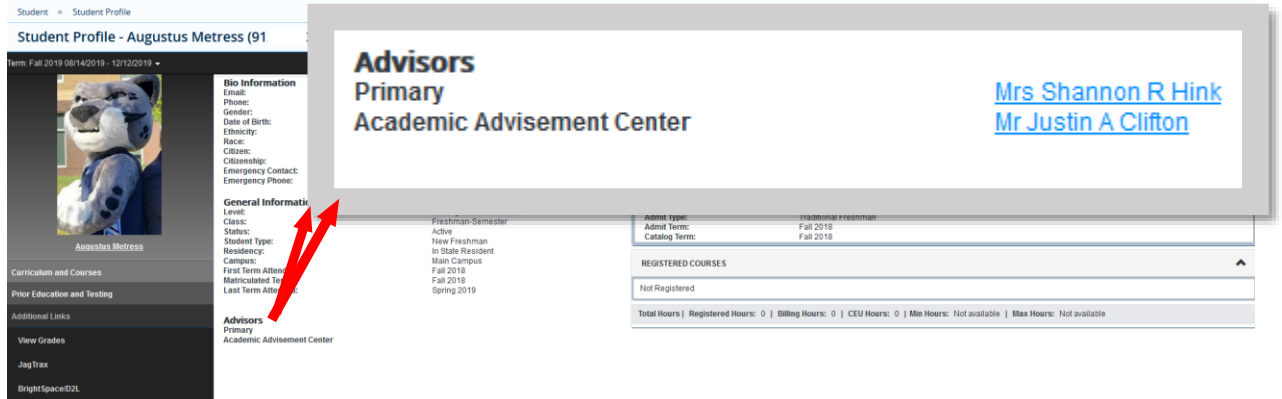

### <span id="page-7-0"></span>CURRICULUM, HOURS, & GPA

The Curriculum, Hours & GPA section provides:

- 1. Primary & secondary program information.
- 2. Registered course information.
- 3. Institutional, Transfer, and Overall Earned Hours and GPAs.

#### <span id="page-7-1"></span>Primary Curriculum

**CURRICULUM, HOURS & GPA** 

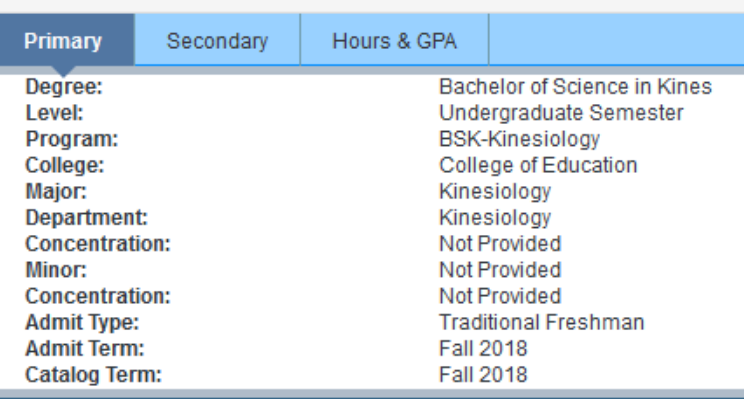

#### <span id="page-7-2"></span>Secondary Curriculum

**CURRICULUM, HOURS & GPA** 

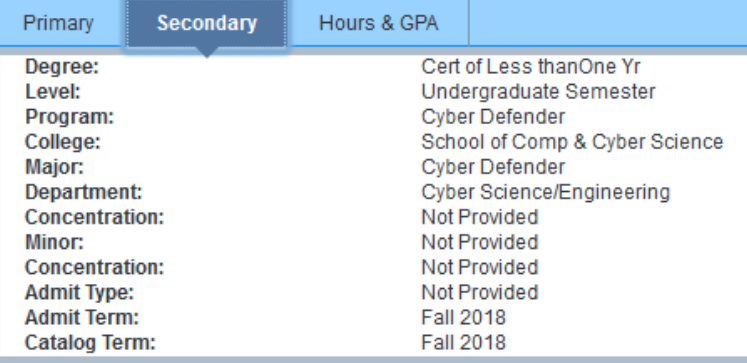

#### <span id="page-7-3"></span>Hours & GPA

**CURRICULUM, HOURS & GPA** 

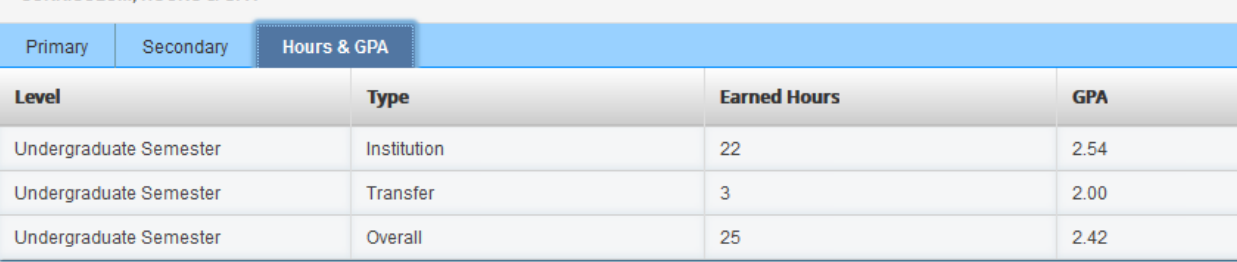

# <span id="page-8-0"></span>PRIOR EDUCATION AND TESTING

Stud

The Prior Education and Testing link takes you to your High School, Previous College/University, and Testing information.

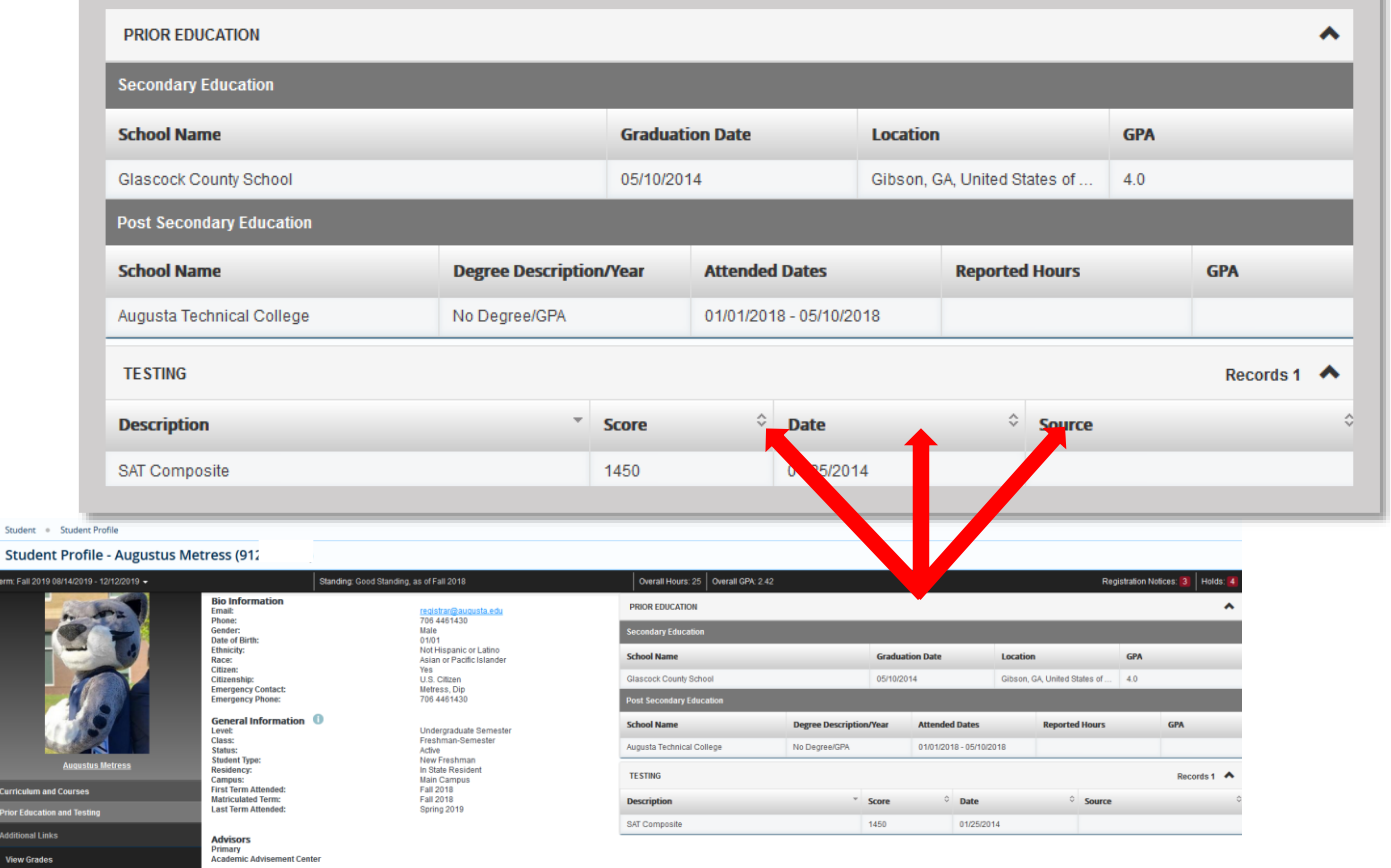

### <span id="page-9-1"></span><span id="page-9-0"></span>ADDITIONAL LINKS VIEW GRADES

Registrar's Office Forms

View Grades takes you to a link to view your grades. You can view by term, all terms, or student level.

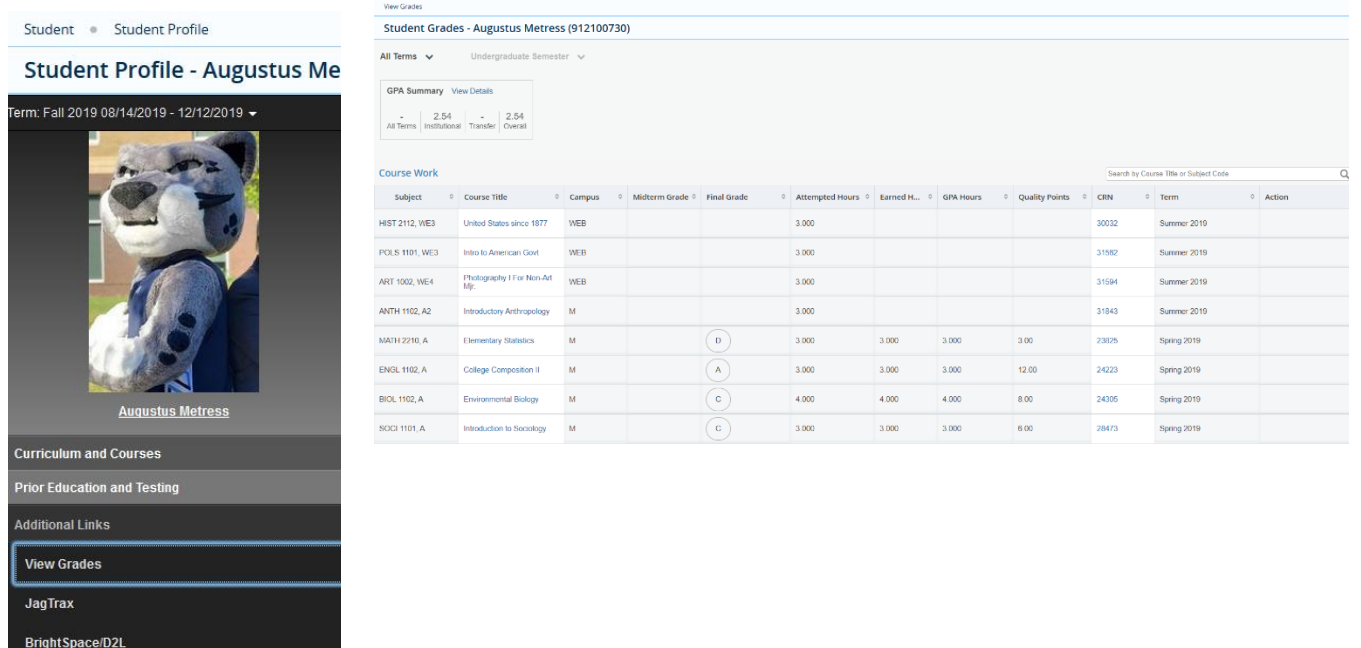

### <span id="page-10-0"></span>JAGTRAX

### The JagTrax link takes you to your degree audit.

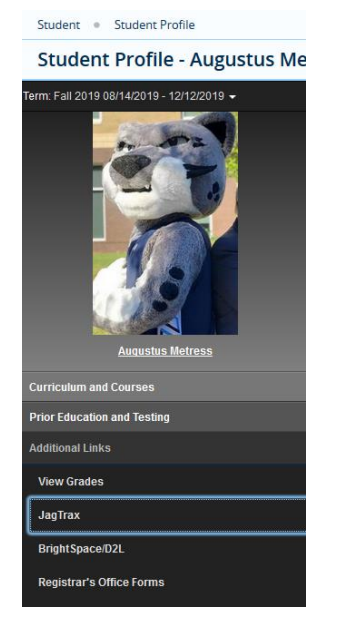

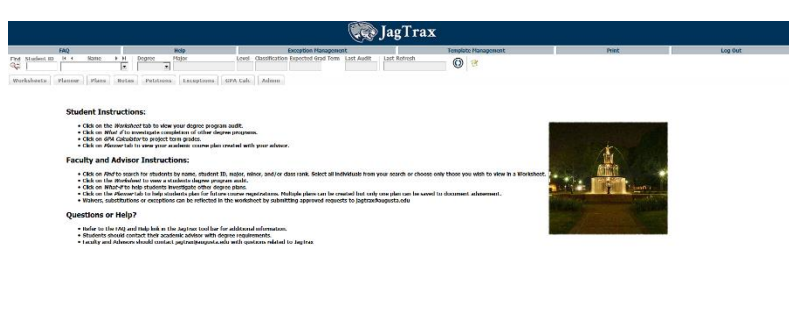

### <span id="page-10-1"></span>BRIGHTSPACE/D2L

### Students will be able to log into BrightSpace/D2L from here.

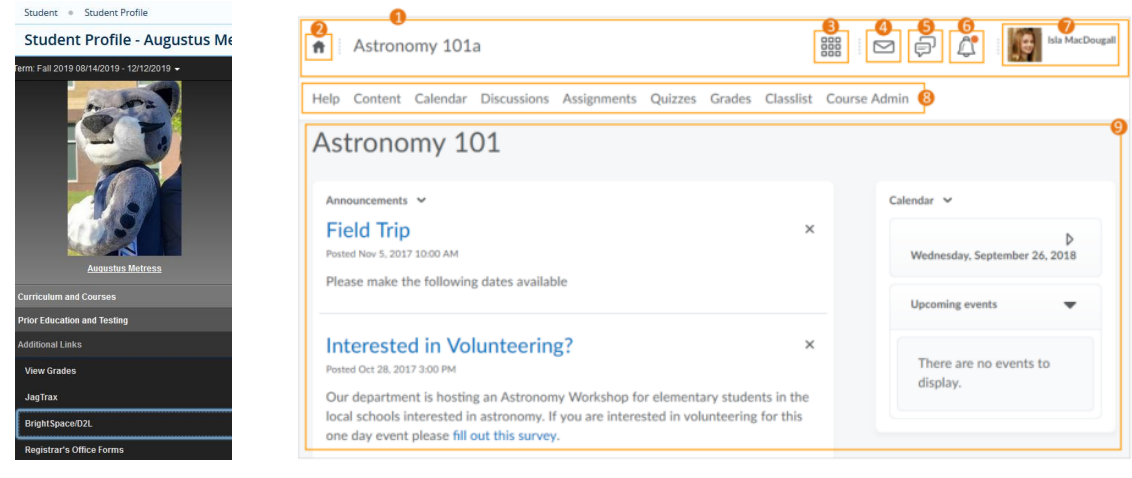

### <span id="page-11-0"></span>REGISTRAR'S OFFICE FORMS

### You will be able to access the Registrar's Office forms directly from the Student Profile!

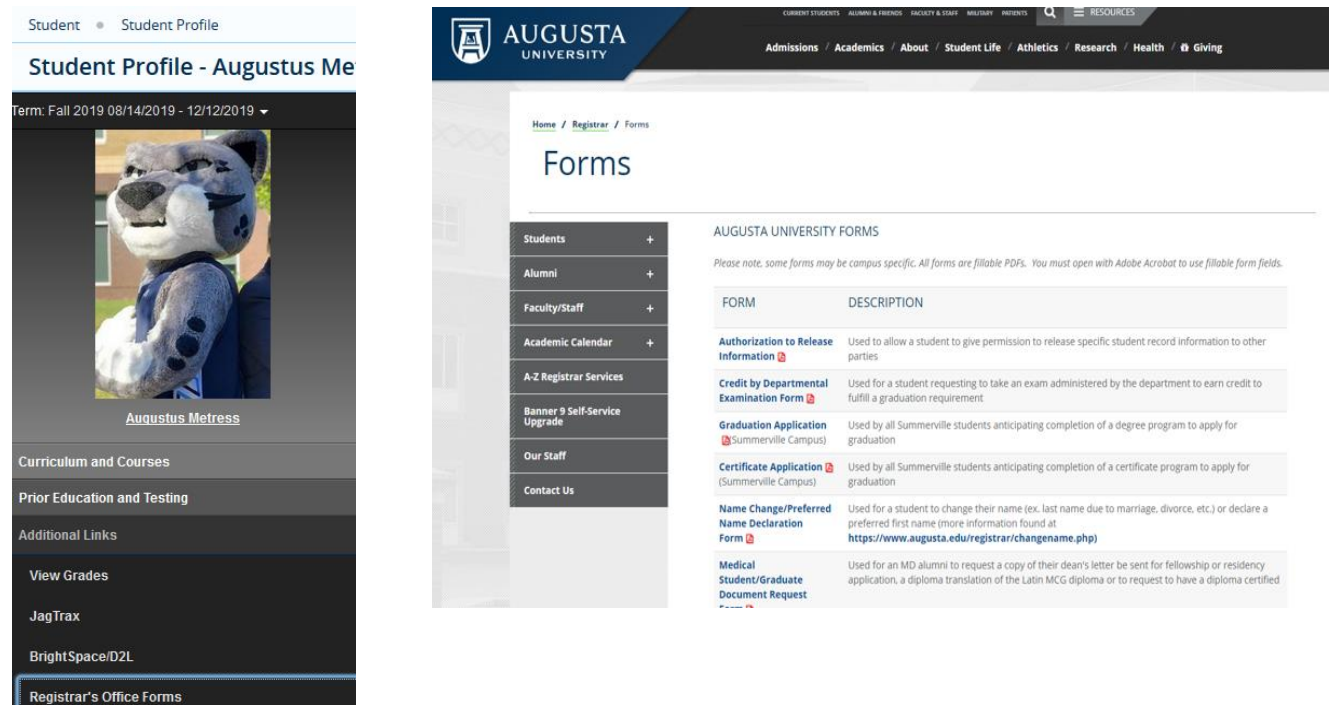